# なんぎん

# 法人向けインターネットバンキング用

給与振込 操作マニュアル

## 南日本銀行

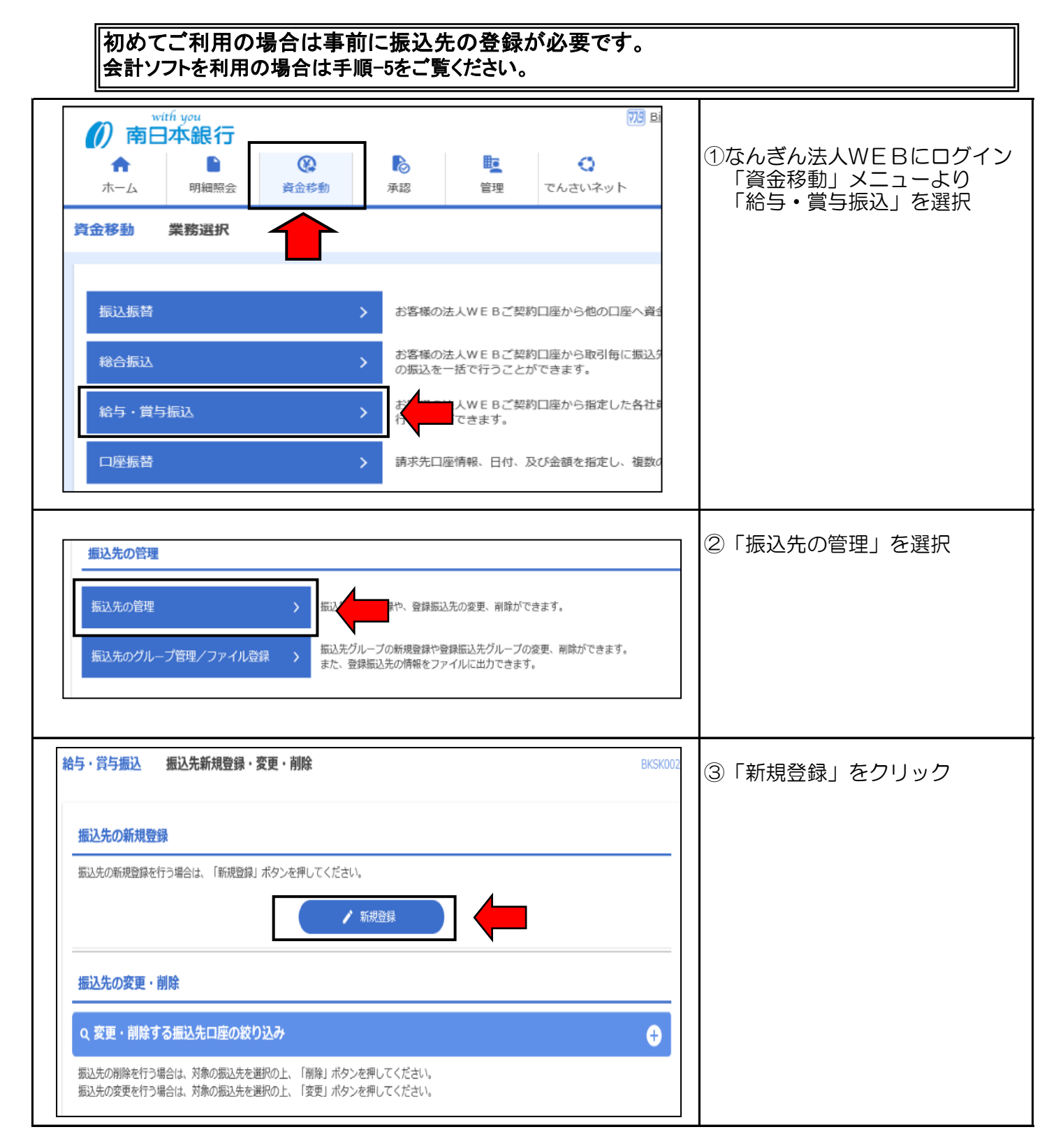

#### 手順-1 振込先の登録(画面入力編) またはない 【給与振込操作マニュアル】

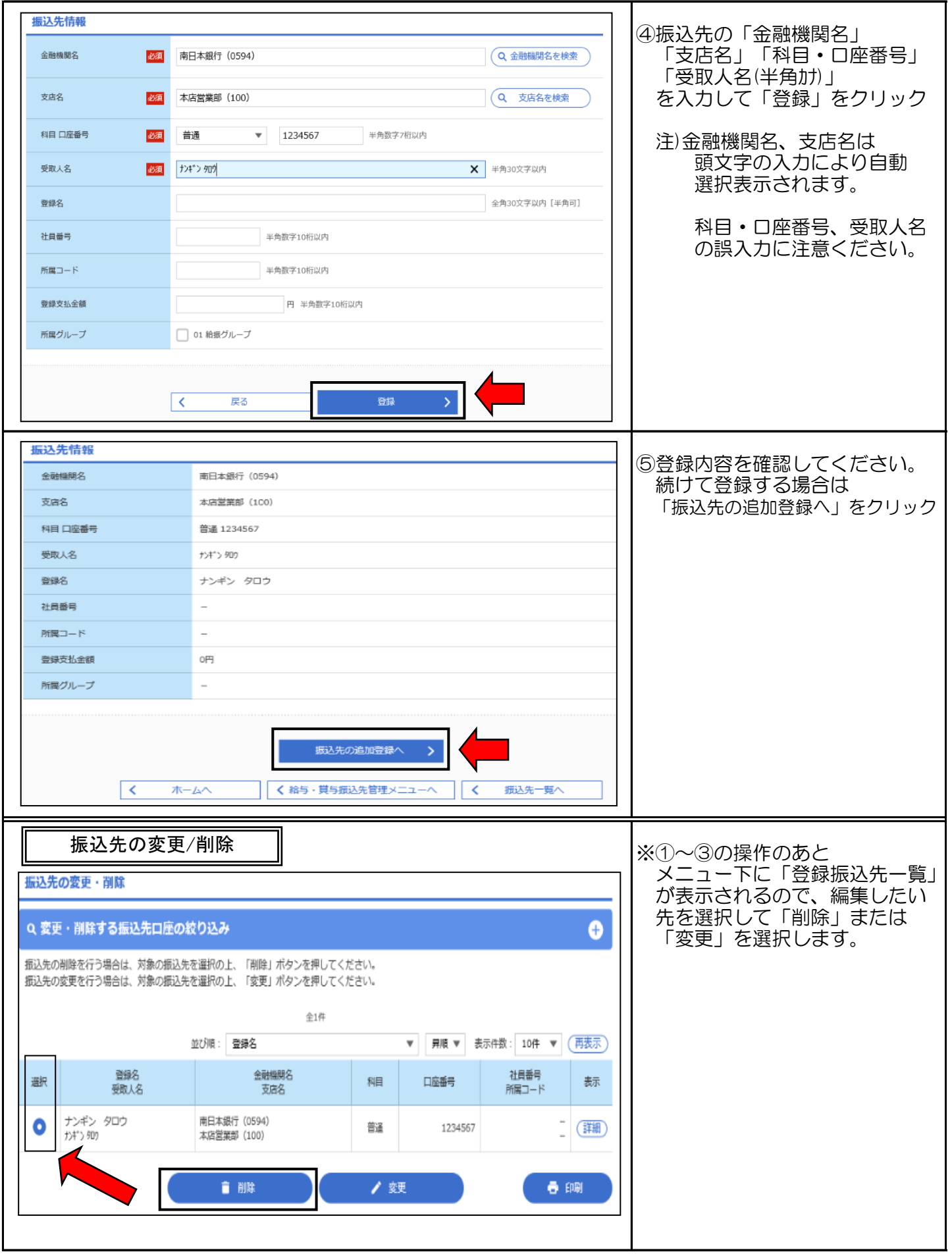

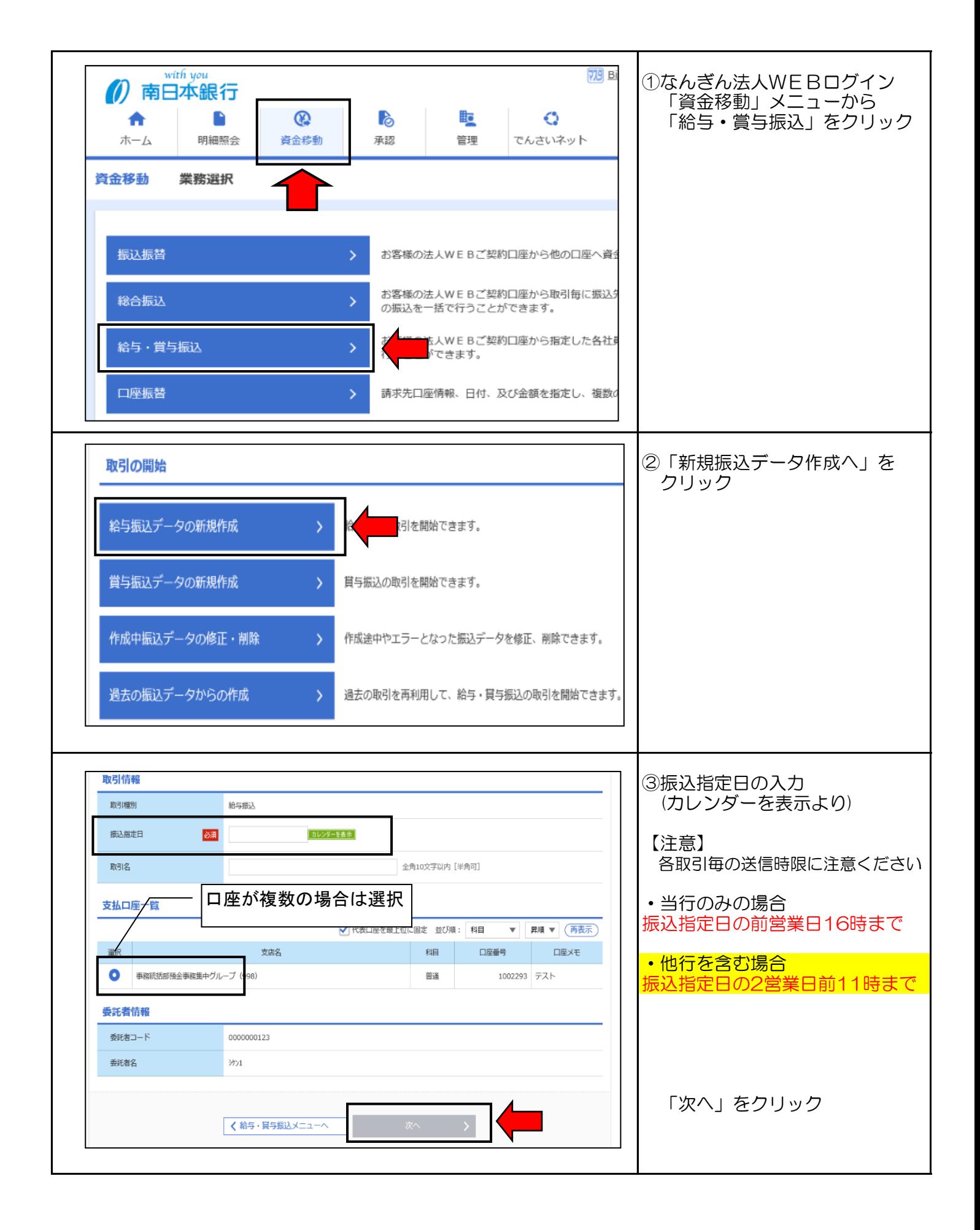

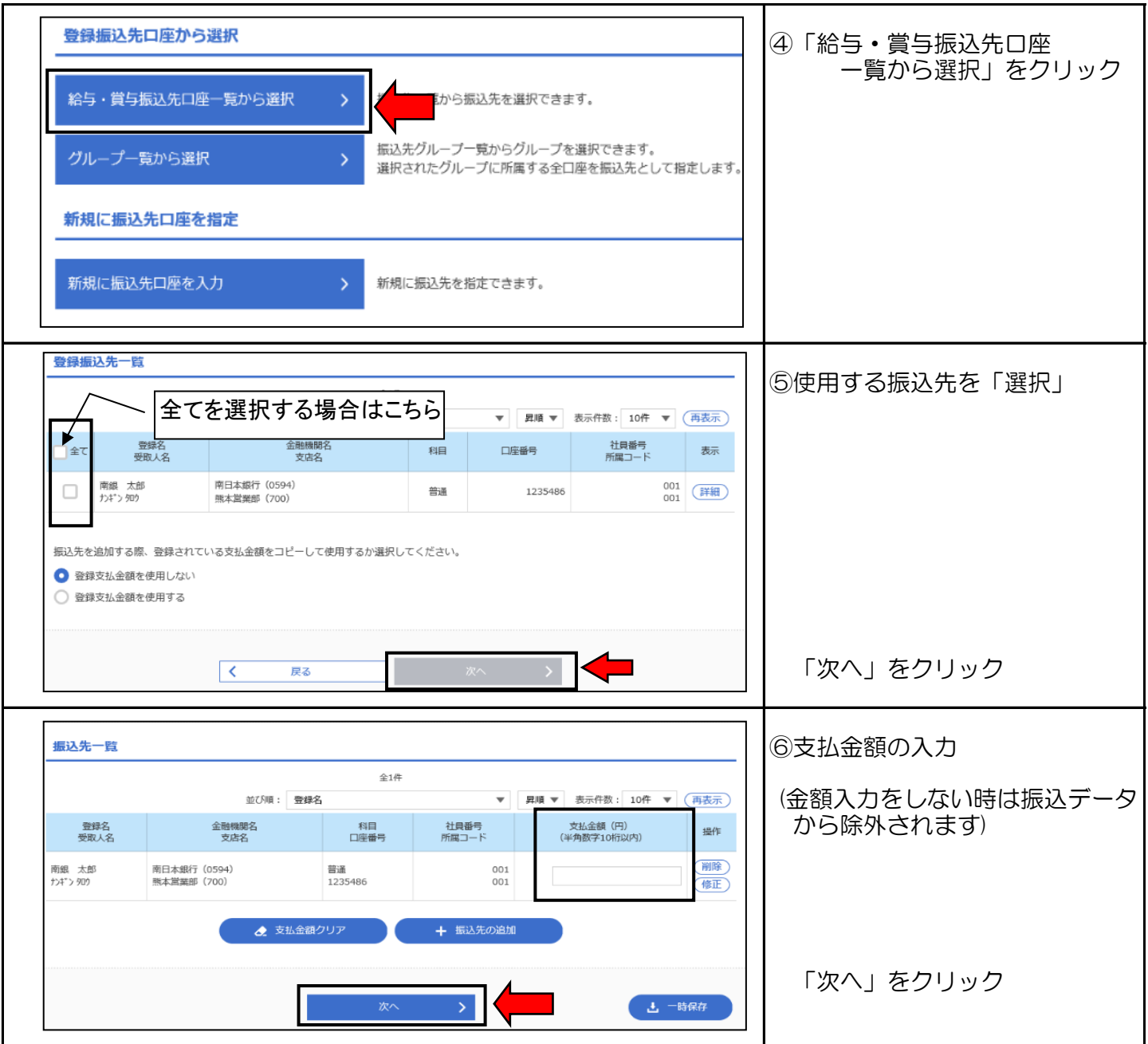

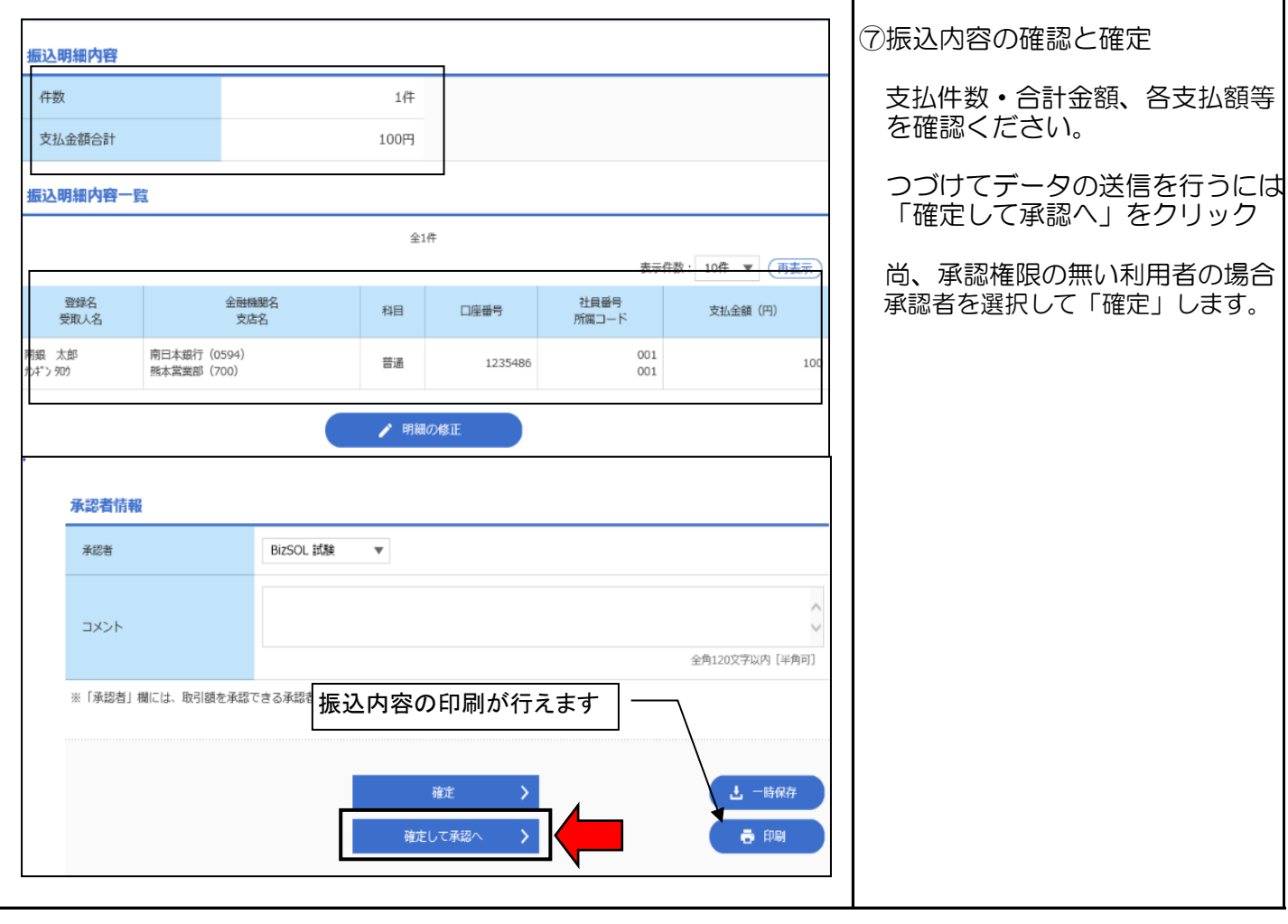

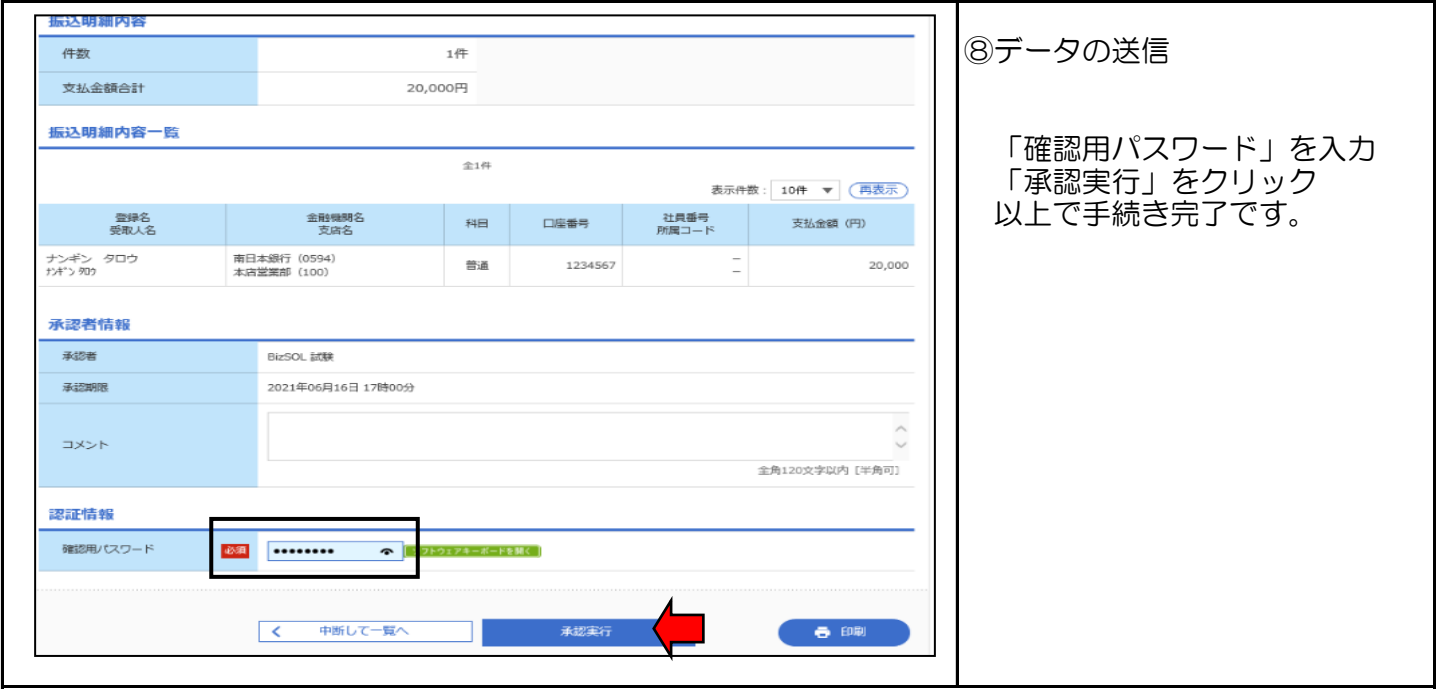

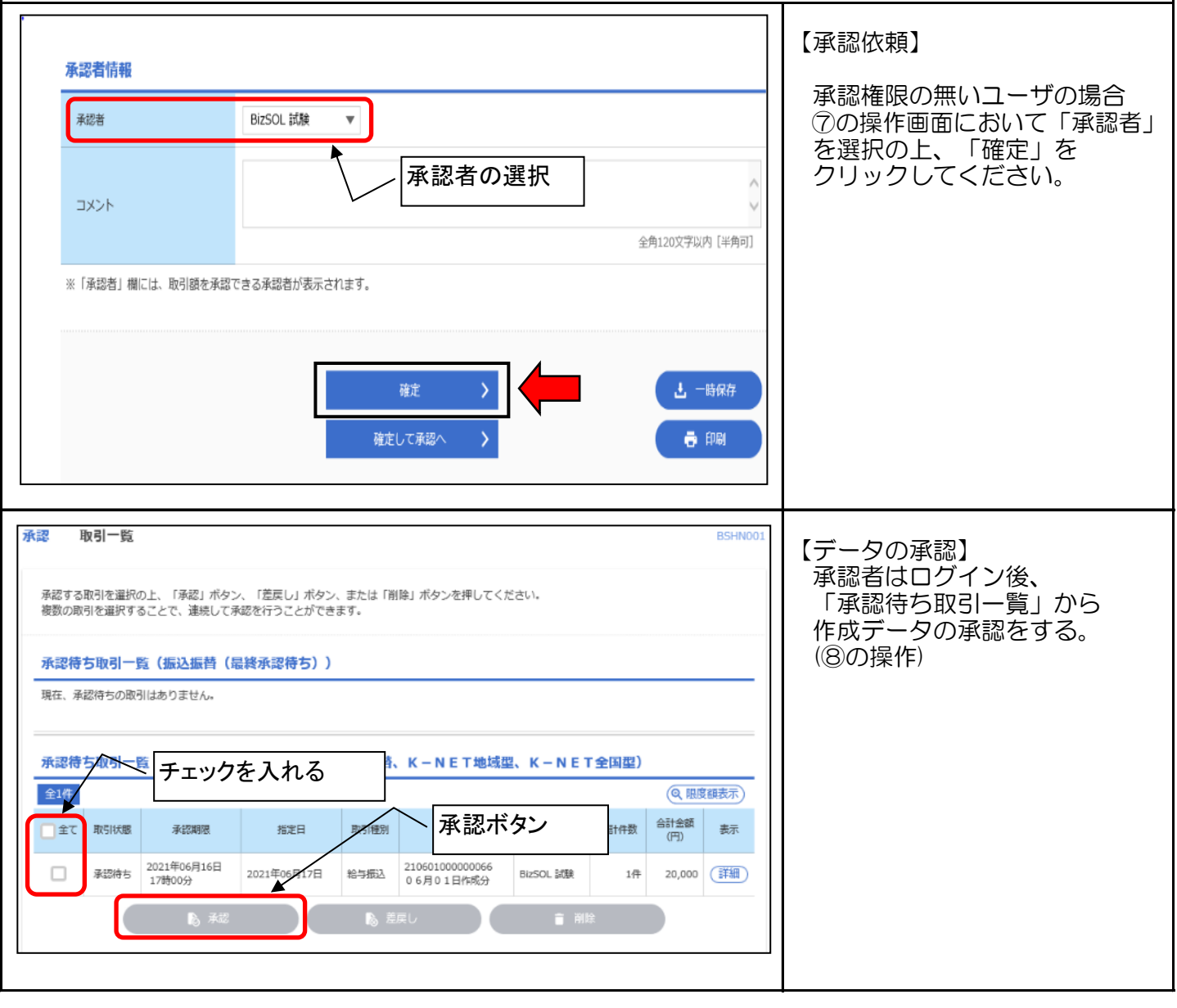

#### 手順-3 振込データの承認

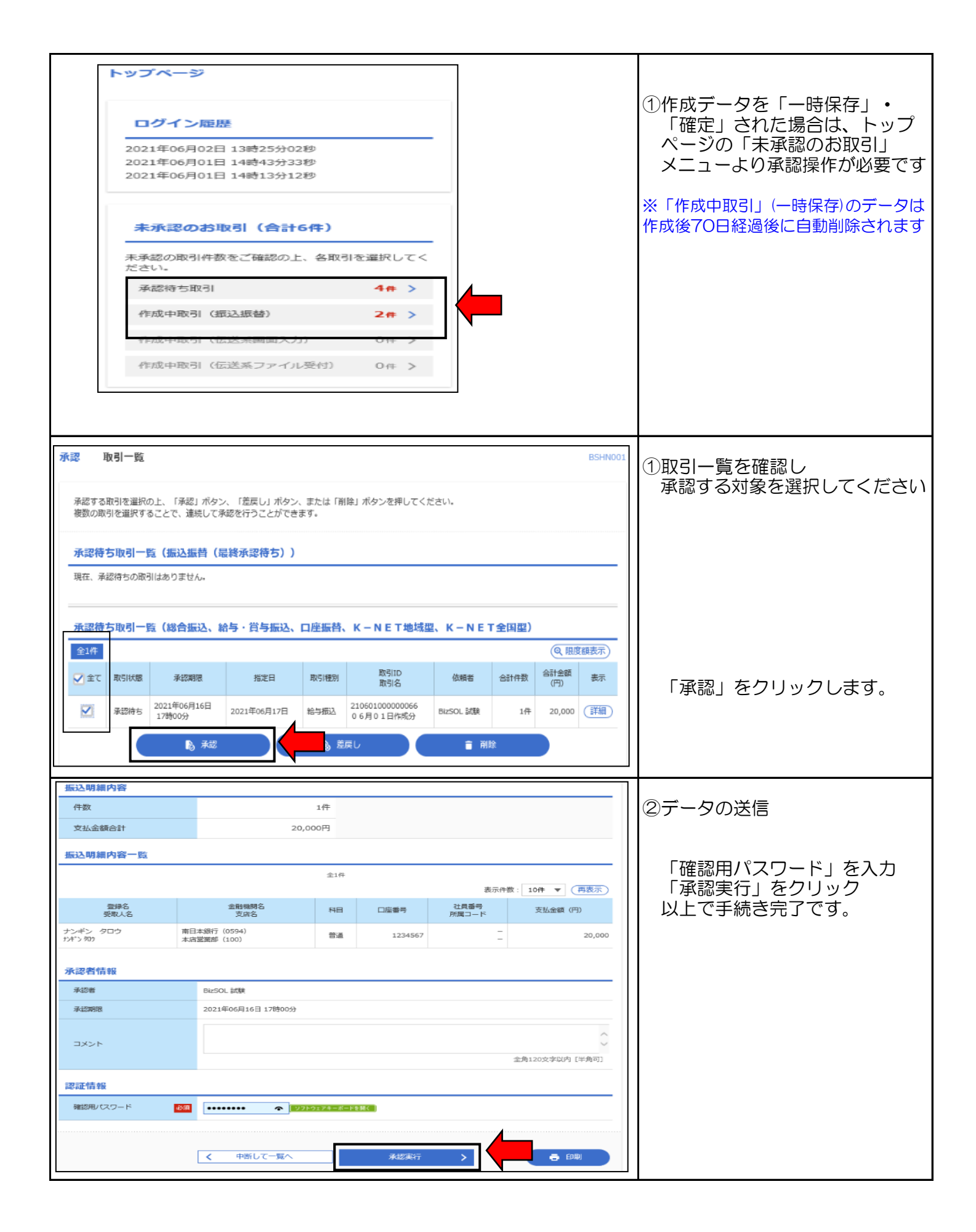

#### 手順-4 グループ設定

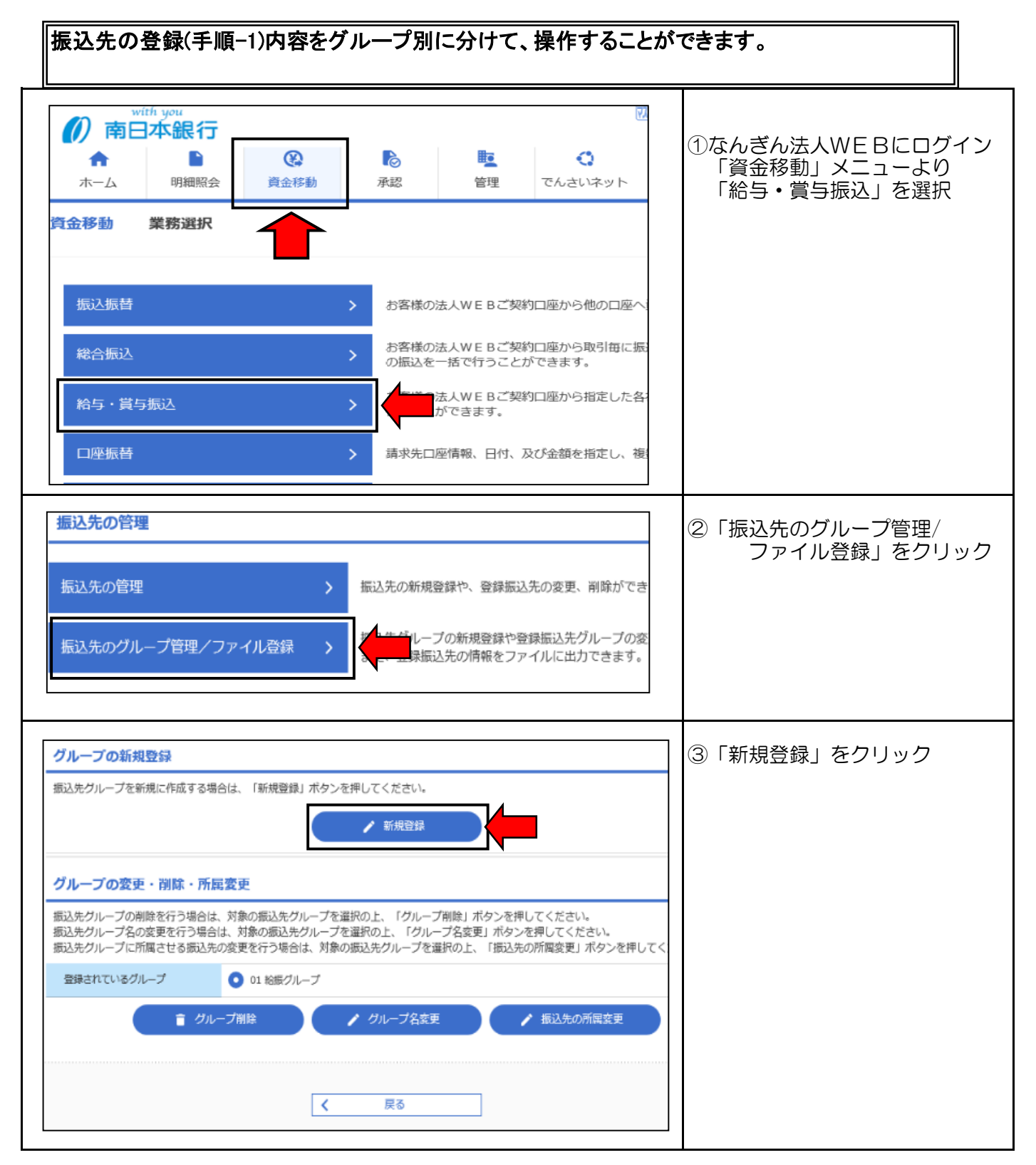

## 手順-4 グループ設定

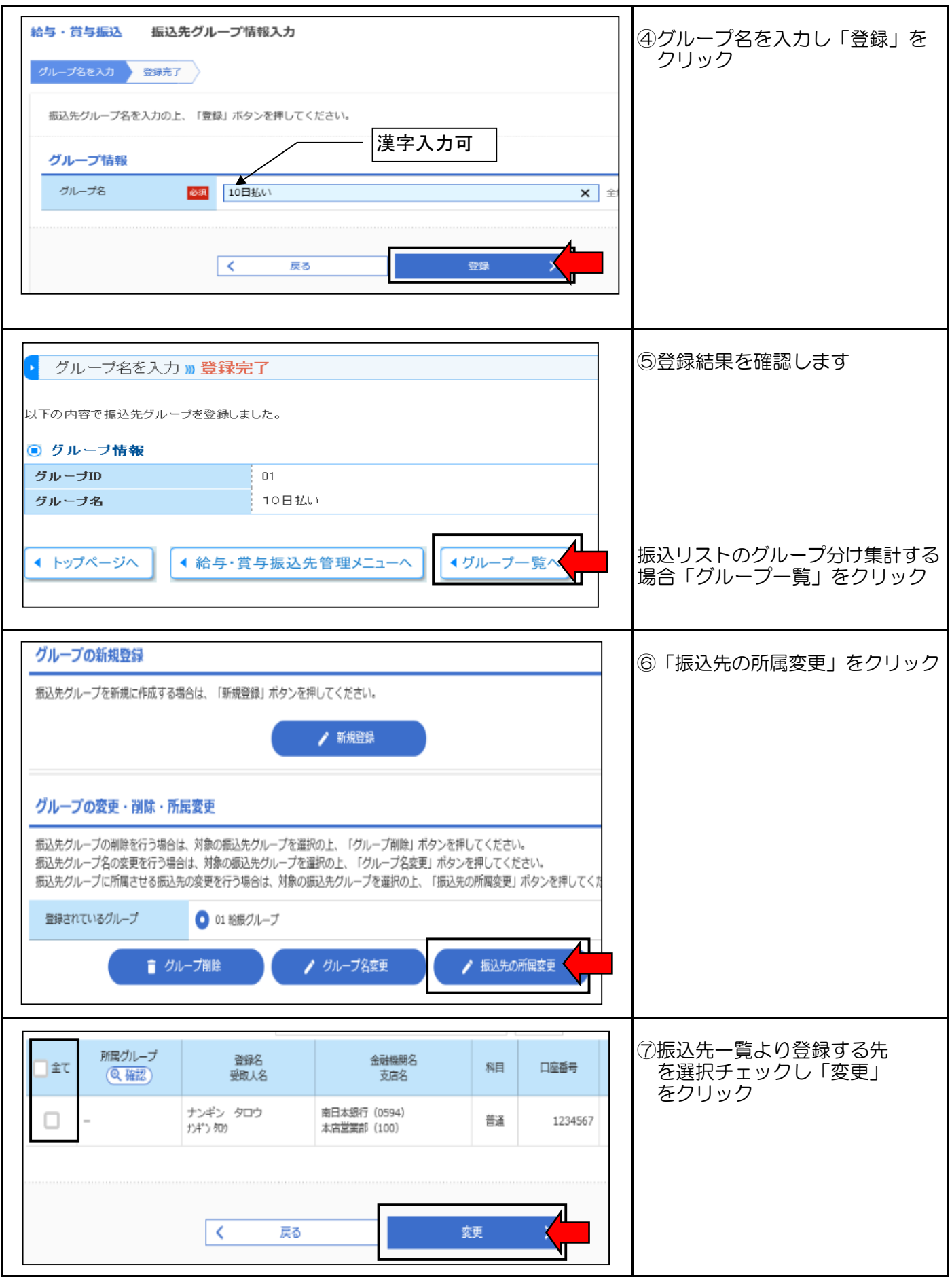

手順-4 グループ設定

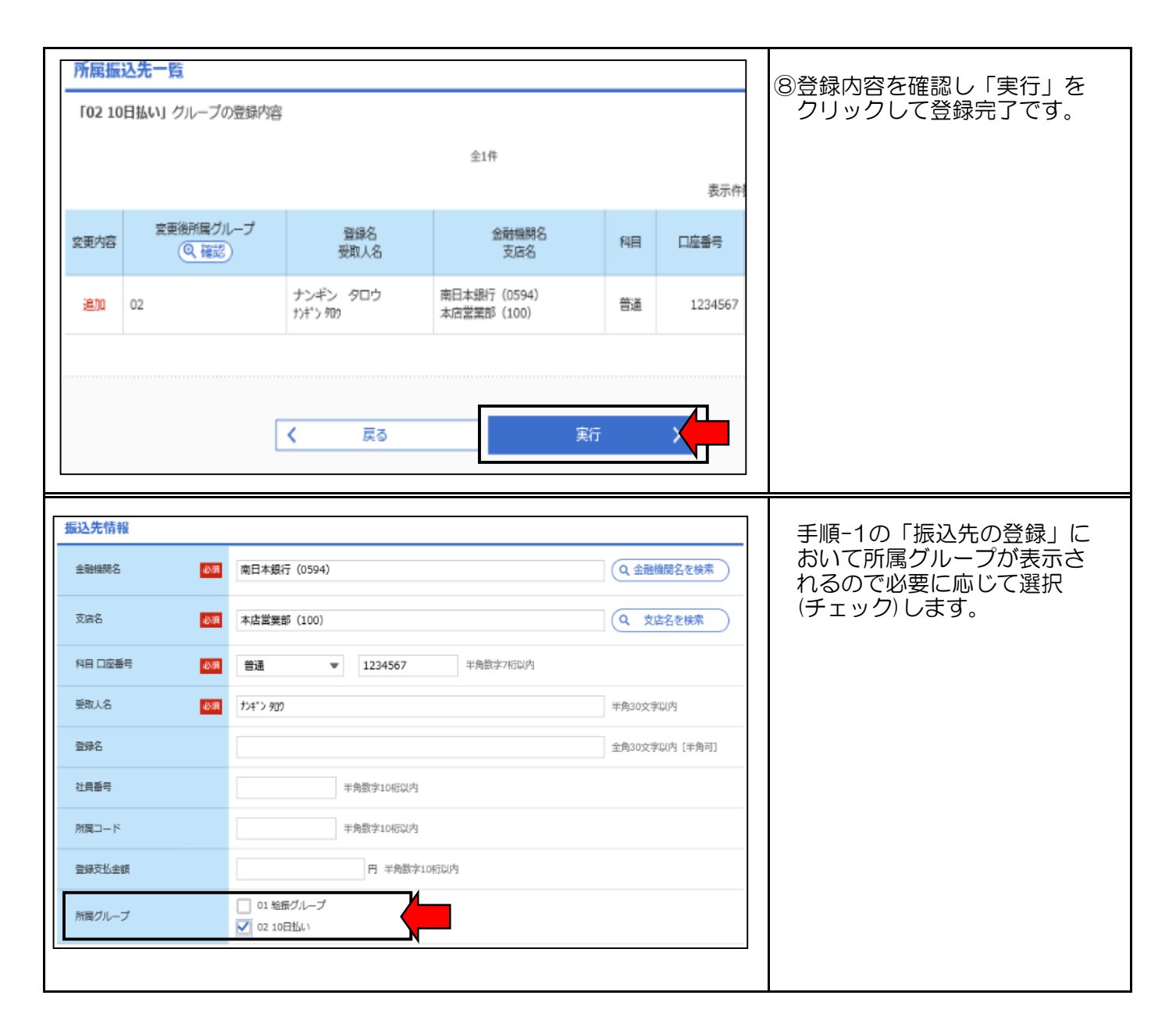

#### 手順-5 会計ソフト編

#### 会計ソフト等で作成した給与データをファイル形式で取り込むことが出来ます。 詳しくはご利用の「会計ソフト」のマニュアル等をご覧下さい。

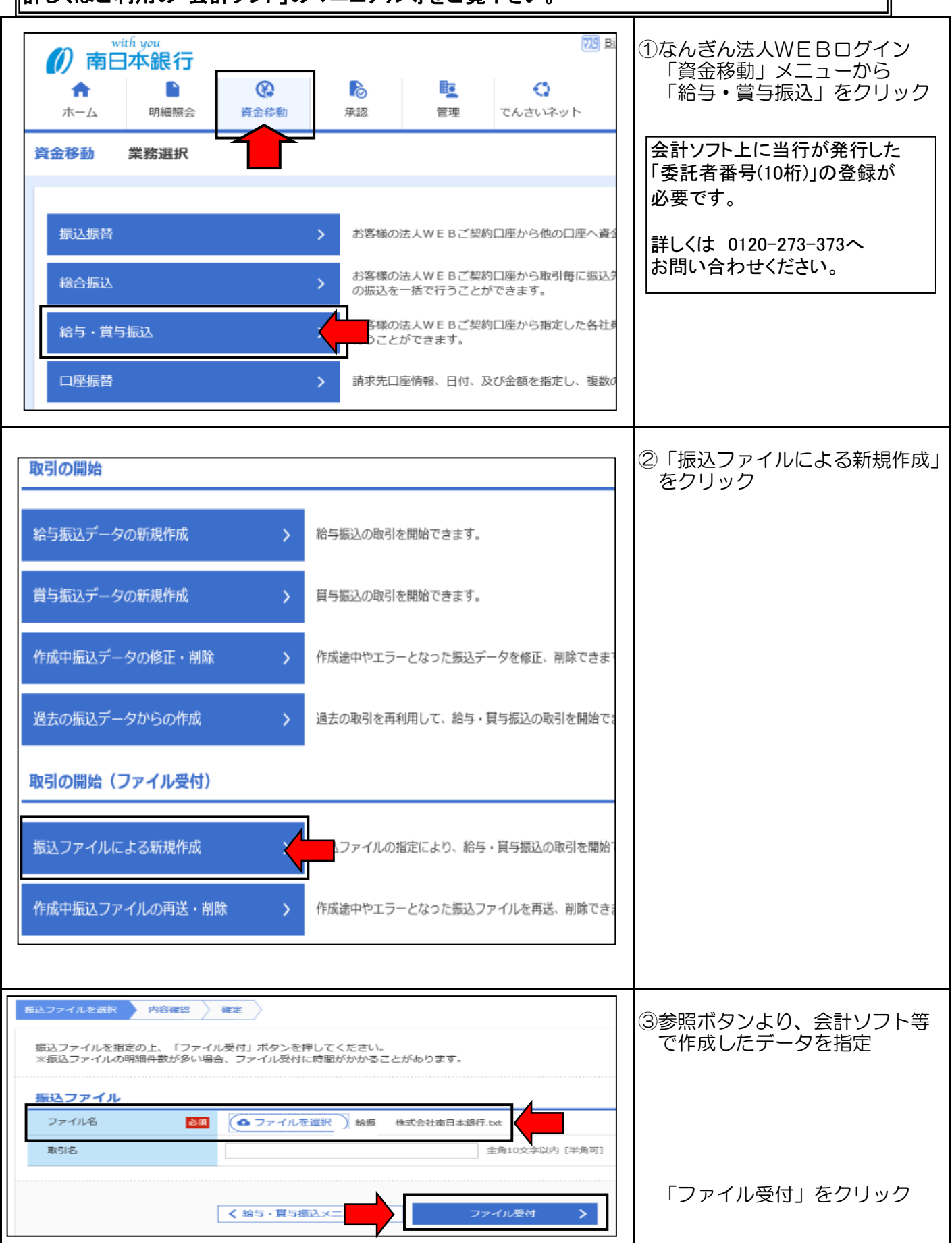

#### 手順-5 会計ソフト編

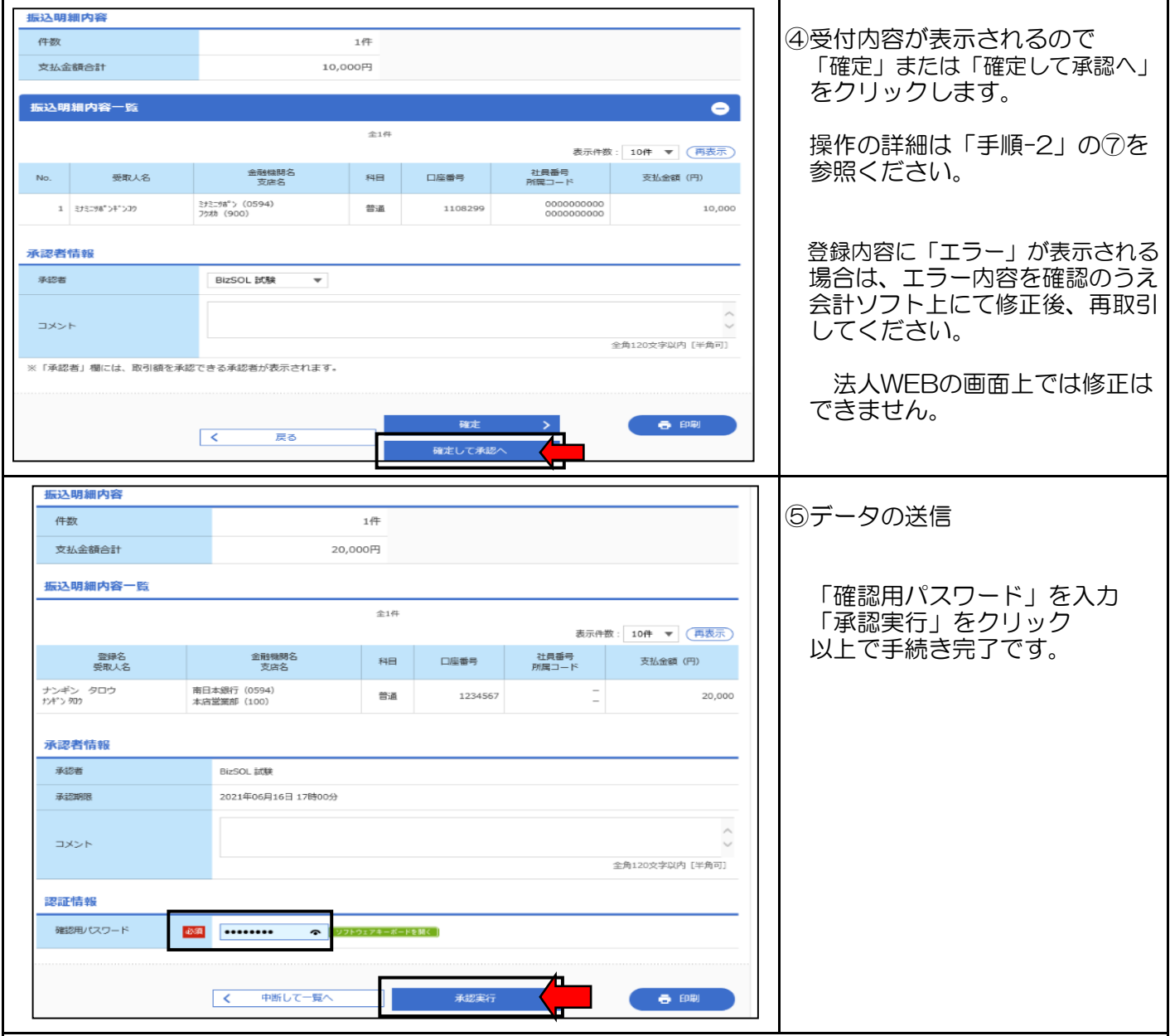